# **Faculty Link**

This system provides Faculty direct access to student records. By using this facility, you are agreeing to abide by the Boston University Information Security Policy. When you are finished using the system, please remember to Logoff.

View: Instructor Tools | Other Resources

## University Tools

University Class Schedule

University Class Schedule Download

University Course Descriptions

University Final Exam Schedule

University Final Exam Schedule Download

Faculty Annual Report (Charles River Campus)

Faculty Annual Report (Medical Campus)

What's on the Link

Calendars

#### Instructor's Tools

New Instructor's Class Lists

Class Lists

Grading

Advisee List

Final Exam Schedule

Link Your Homepage

Course Textbook Adoption

Courseware Selection

Instructor's Past Class Lists

**Combined Class Lists** 

Instructor's Classes

Faculty Annual Report

Final Exam Matrix

Class List Matrix

Class Management

Classroom Media Services

Degree Audit Program Review

#### Contacts

Questions & Info

Report Problem

Suggestion Box

Semester: Spring 2007 <a href="mailto:change-sem">change-sem</a>

- Click on a class to select grading options for the class.
- Use <u>Class Management</u> to assign teaching assistants to help with grade entry.
- Grades are due 72 hours after the last class or final exam. However, if your final is on the last day of the final exam period, you must turn in grades within 24 hours to allow schools time to clear students for graduation.
- Marked classes are ready for submission. To make grades for class available to students, please select class and choose 'Submit' option on subsequent page.

|          | Class                  | Title<br>/Instructor      | Day                                | Start   | Stop    | Grades<br>Entered |    | Class<br>Submitted? |
|----------|------------------------|---------------------------|------------------------------------|---------|---------|-------------------|----|---------------------|
|          | CAS EN322<br><u>A1</u> | British Lit 1<br>Hofmann  | Mon,Wed,Fri                        | 10:00am | 11:00am | 20                | 20 | √yes                |
|          | CAS PS101<br>B1        | Gen Psychology<br>Hofmann | Mon,Wed,Fri                        | 10:00am | 11:00am | 0                 | 5  | <b>X</b> no         |
|          | CAS PS101<br>C1        | Gen Psychology<br>Hofmann | Mon,Wed,Fri                        | 11:00am | 12:00pm | 10                | 10 | √yes                |
| <b>k</b> | MET AD642<br>BG        | Prog&Proj Mgmt<br>Hofmann | Mon,Tue,Wed,Thu<br>Jan 31 - Feb 21 | 5:00pm  | 9:00pm  | 1                 | 1  | <b>≍</b> no         |

Total Classes 4

**Total Submitted** 2

- Choose one of the following options for the class.
- Required options are marked (\*). Submit option is available only after all grades are entered for class.

|   | Option          | Description                                                                                                    |
|---|-----------------|----------------------------------------------------------------------------------------------------|
| * | <u>Enter</u>    | Enter grades manually for the class through the web.                                                                                                    |
| * | Submit          | Submit class for posting of grades. Option may be selected only once, after all grades have been entered. Any changes after submitting grades must be done as paper grade changes. Option is available <i>only</i> to instructor of class. |
|   | Comment         | Comment on a student in the class.                                                                                                    |
|   | <u>Download</u> | Download class list to your computer, for import into a spreadsheet or text editor. Further instructions are available when option is selected.                                                                                            |
|   | <u>Upload</u>   | Upload a file of student's grades for this class. Further instructions are available when option is selected.                                                                                                    |
|   | *Add            | Add student(s) to the class with a grade.                                                                                                    |
|   | <u> Chart</u>   | Chart grade distribution for class. Various chart styles are available.                                                                                                    |

| Student Name<br>Comment   | Student Id  | Class     | Col | <b>Credits Grade</b> |
|---------------------------|-------------|-----------|-----|----------------------|
| Blue, Nancy, Drew         | U67-12-2949 | Sophomore | ENG | 4.0                  |
| <b>Green</b> ,Julia       | U48-90-6571 | Freshman  | SAR | 4.0                  |
| Orange, Martin            | U91-17-8040 | Freshman  | SMG | 4.0                  |
| Red, Christopher, Robbins | U56-32-0130 | Freshman  | CAS | 4.0                  |
| Violet, Sandra, Day       | U93-78-3262 | Freshman  | SAR | 4.0                  |
| <b>Total Students</b>     | 5           |           |     |                      |

If your classes are not listed, please contact your department to have your name and ID attached to the class.

- Enter <u>valid</u> grades for the class, then press 'save grades' button at bottom of page.
- Follow grading guidelines for students who have not completed all course work.
- You may enter *some* or *all* grades for a class in a single session.
- Grades may be entered and modified during the grading period until publication of grades for a class.

| Col     | Class    | Student Name              | Student Id  | Credits | Grad<br>e |
|---------|----------|---------------------------|-------------|---------|-----------|
| ENG S   | ophomore | e <b>Blue</b> ,Nancy,Drew | U67-12-2949 | 4.0     | mg        |
| SAR F   | reshman  | <b>Green</b> ,Julia       | U48-90-6571 | 4.0     | b         |
| SMG F   | reshman  | Orange, Martin            | U91-17-8040 | 4.0     | A-        |
| CAS F   | reshman  | Red, Christopher, Robbins | U56-32-0130 | 4.0     | А         |
| SAR F   | reshman  | Violet, Sandra, Day       | U93-78-3262 | 4.0     | С         |
| Total S | tudents  | 5                         |             |         |           |

Registrar's Office

## **Note: Grading Guidelines defined:**

If student missed *some* work, assign grade that was earned *including* the missed work.

If student requested an incomplete, assign an 'I'.

If student never showed up or stopped attending early in the semester, assign a 'MG' for missing grade. This is the only circumstance where 'MG' should be used.

- Only new/changed grade entries or errors, if any, are listed.
- Return to **Grading Options** to review and submit all grades entered for the class.

| Student Name              | Student Id  | Class     | Col | Credits | <b>Grade Note</b> |
|---------------------------|-------------|-----------|-----|---------|-------------------|
| Blue, Nancy, Drew         | U67-12-2949 | Sophomore | ENG | 4.0     | MG                |
| <b>Green</b> ,Julia       | U48-90-6571 | Freshman  | SAR | 4.0     | В                 |
| Orange, Martin            | U91-17-8040 | Freshman  | SMG | 4.0     | A-                |
| Red, Christopher, Robbins | U56-32-0130 | Freshman  | CAS | 4.0     | Α                 |
| Violet,Sandra,Day         | U93-78-3262 | Freshman  | SAR | 4.0     | С                 |
| <b>Update Count</b>       | 5           |           |     |         |                   |

- Choose one of the following options for the class.
- Required options are marked (\*). Submit option is available only after all grades are entered for class.

|   | Option         | Description                                                                                                    |
|---|----------------|----------------------------------------------------------------------------------------------------|
| * | <u>Enter</u>   | Enter grades manually for the class through the web.                                                                                                    |
| * | <u>Submit</u>  | Submit class for posting of grades. Option may be selected only once, after all grades have been entered. Any changes after submitting grades must be done as paper grade changes. Option is available <i>only</i> to instructor of class. |
|   | Comment        | Comment on a student in the class.                                                                                                    |
|   | Download       | Download class list to your computer, for import into a spreadsheet or text editor. Further instructions are available when option is selected.                                                                                            |
|   | <u>Upload</u>  | Upload a file of student's grades for this class. Further instructions are available when option is selected.                                                                                                    |
|   | *Add           | Add student(s) to the class with a grade.                                                                                                    |
|   | <b>U</b> Chart | Chart grade distribution for class. Various chart styles are available.                                                                                                    |

| Student Name<br>Comment   | Student Id  | Class     | Col | Credits | Grade |
|---------------------------|-------------|-----------|-----|---------|-------|
| Blue, Nancy, Drew         | U67-12-2949 | Sophomore | ENG | 4.0     | MG    |
| <b>Green</b> ,Julia       | U48-90-6571 | Freshman  | SAR | 4.0     | В     |
| Orange, Martin            | U91-17-8040 | Freshman  | SMG | 4.0     | A-    |
| Red, Christopher, Robbins | U56-32-0130 | Freshman  | CAS | 4.0     | Α     |
| Violet,Sandra,Day         | U93-78-3262 | Freshman  | SAR | 4.0     | С     |
| <b>Total Students</b>     | 5           |           |     |         |       |

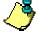

If your classes are not listed, please contact your department to have your name and ID attached to the class.

• Select student from the list to enter a comment.

| Student Name<br>Comment   | Student Id  | Class     | Col | Credits | Grade |
|---------------------------|-------------|-----------|-----|---------|-------|
| Blue, Nancy, Drew         | U67-12-2949 | Sophomore | ENG | 4.0     | MG    |
| <u>Green, Julia</u>       | U48-90-6571 | Freshman  | SAR | 4.0     | В     |
| Orange, Martin            | U91-17-8040 | Freshman  | SMG | 4.0     | A-    |
| Red, Christopher, Robbins | U56-32-0130 | Freshman  | CAS | 4.0     | Α     |
| Violet, Sandra, Day       | U93-78-3262 | Freshman  | SAR | 4.0     | С     |
| <b>Total Students</b>     | 5           |           |     |         |       |

• Enter comment for student and press *Update* to apply.

**Student ID:** U67-12-2949

Name: Blue, Nancy, Drew

Comment: Never attended

Registrar's Office

## **GRADING - COMMENT CONFIRMATION**

Grading | Menu | Logoff

Semester: Spring 2007 Class: CAS PS101 B1

- Comment for student has been added.
- You can return to the Grading Comment page to enter additional comments.

Student Name Comment

Student Id

Blue, Nancy, Drew U67-12-2949 *Never attended* 

• Select student from the list to enter a comment.

| Student Name<br>Comment           | Student Id  | Class     | Col | Credits | Grade |
|-----------------------------------|-------------|-----------|-----|---------|-------|
| Blue,Nancy,Drew<br>Never attended | U67-12-2949 | Sophomore | ENG | 4.0     | MG    |
| <u>Green, Julia</u>               | U48-90-6571 | Freshman  | SAR | 4.0     | В     |
| Orange, Martin                    | U91-17-8040 | Freshman  | SMG | 4.0     | A-    |
| Red, Christopher, Robbins         | U56-32-0130 | Freshman  | CAS | 4.0     | Α     |
| Violet, Sandra, Day               | U93-78-3262 | Freshman  | SAR | 4.0     | С     |
| <b>Total Students</b>             | 5           |           |     |         |       |

- Review all grades.
- Use 'Submit Grades' button at bottom of page to release grades for viewing by students.

| Student Name<br>Comment                     | Student Id  | Class     | Col | Credits | Grade |
|---------------------------------------------|-------------|-----------|-----|---------|-------|
| <b>Blue</b> , Nancy, Drew<br>Never attended | U67-12-2949 | Sophomore | ENG | 4.0     | MG    |
| <b>Green</b> ,Julia                         | U48-90-6571 | Freshman  | SAR | 4.0     | В     |
| Orange, Martin                              | U91-17-8040 | Freshman  | SMG | 4.0     | A-    |
| Red, Christopher, Robbins                   | U56-32-0130 | Freshman  | CAS | 4.0     | Α     |
| Violet,Sandra,Day                           | U93-78-3262 | Freshman  | SAR | 4.0     | С     |
| <b>Total Students</b>                       | 5           |           |     |         |       |

Registrar's Office

# GRADING - SUBMIT CONFIRMATION Grading | Menu | Logoff

Semester: Spring 2007 Class: CAS PS101 B1

- Grades have now been submitted for this class.
- You can return to the **Grading** page to select another class.